# →<br>全科<br>文化 常用客户端配置和常见问题说明 常用客户端配置和常见问题说明

潜规则

*Network Optimization Expert Team*

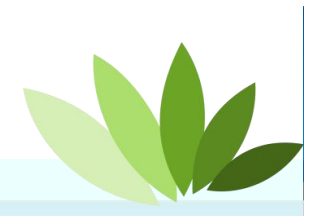

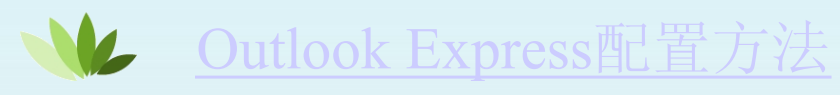

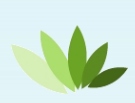

Outlook2007/2010/2013版本配置方法

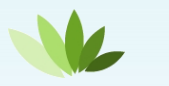

Foxmail6.5版本配置方法

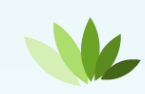

Foxmail7.0版本配置方法

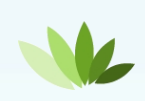

Foxmail7.1版本配置方法

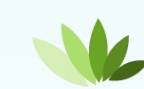

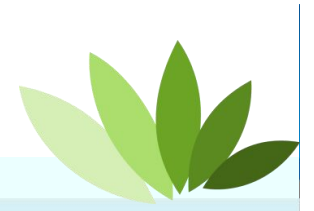

*Network Optimization Expert Team*

#### **Outlook Express** 配置方法

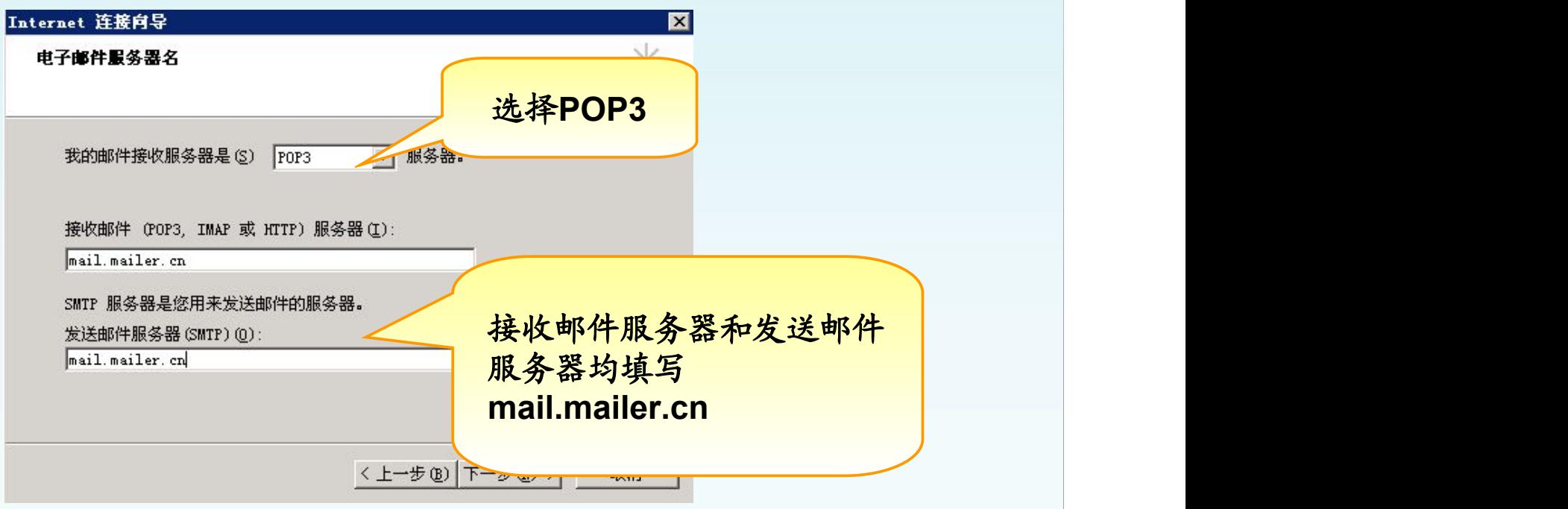

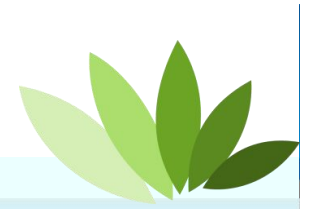

*Network Optimization Expert Team*

#### **Outlook Express** 配置方法

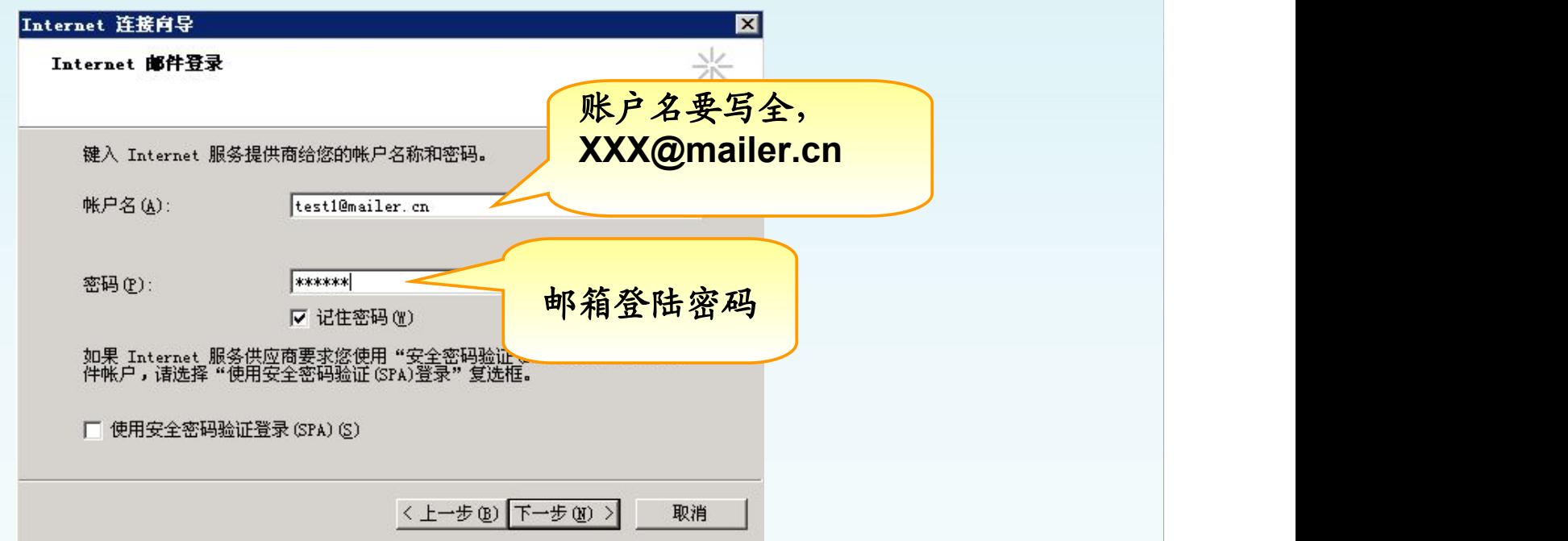

#### 客户端邮箱初步创建完成 需要再做一些属性的修改,邮箱方可正常使用

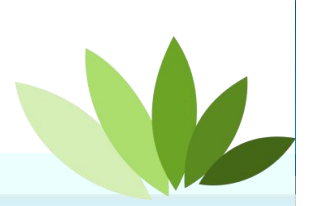

#### **Outlook Express**属性的修改

#### 登陆**OE,**选择工具**→**账户**,**选择邮箱**→**属性

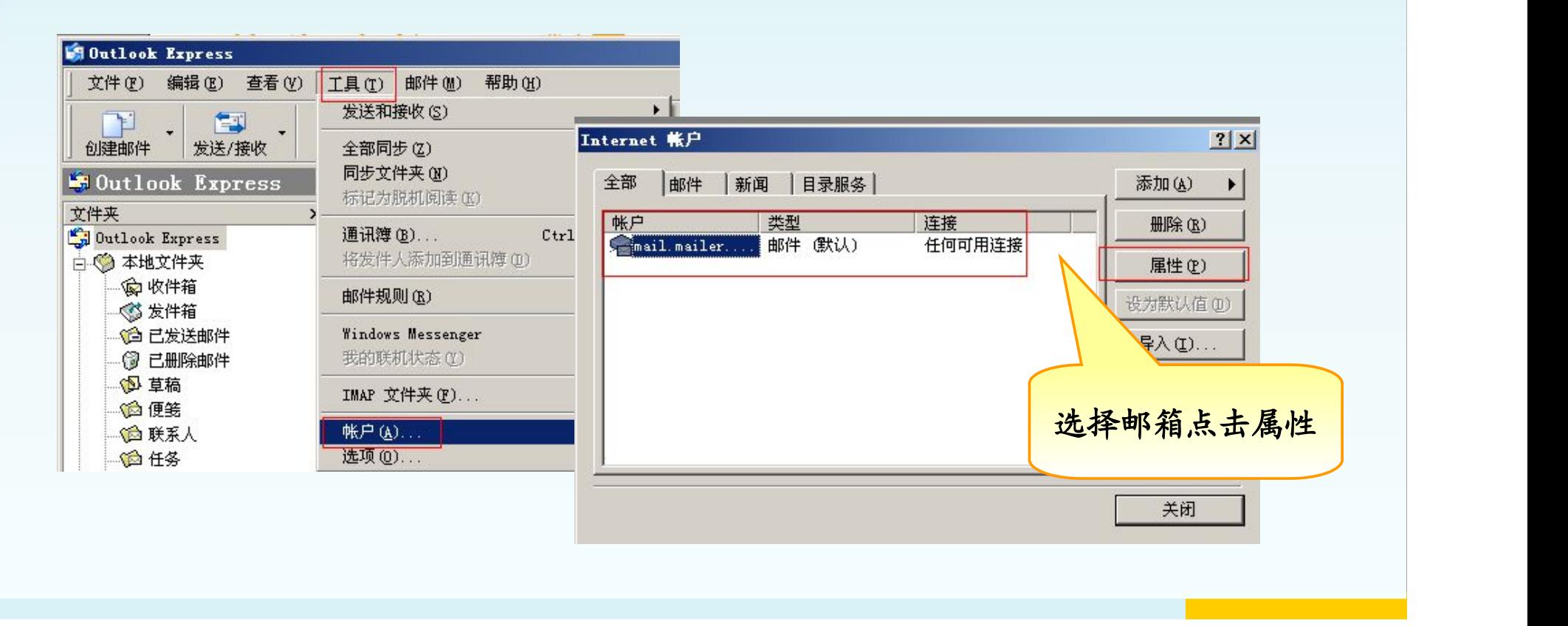

#### **Outlook Express**属性的修改

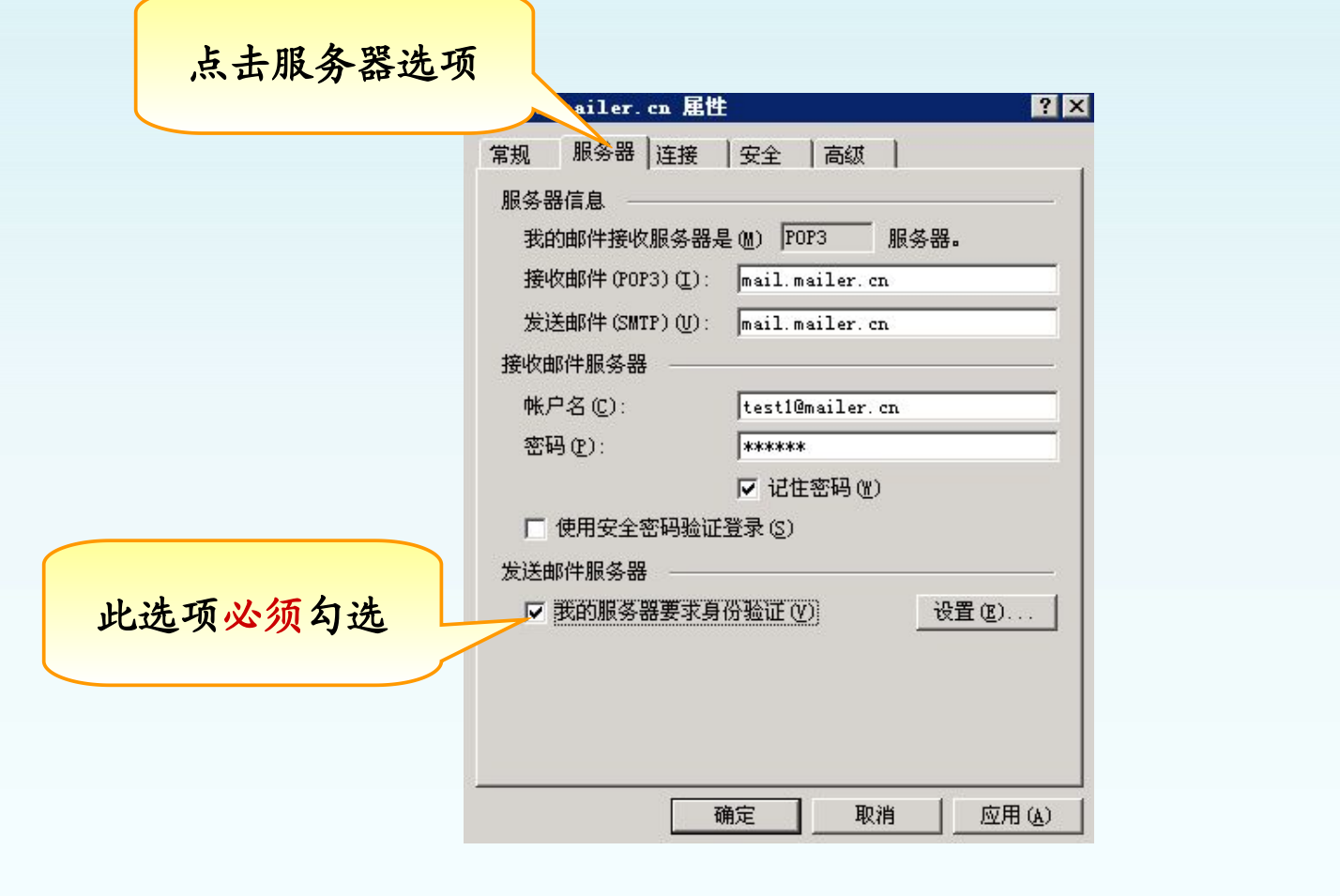

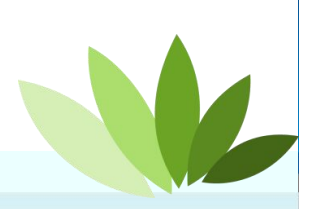

*Network Optimization Expert Team*

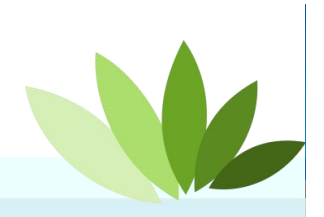

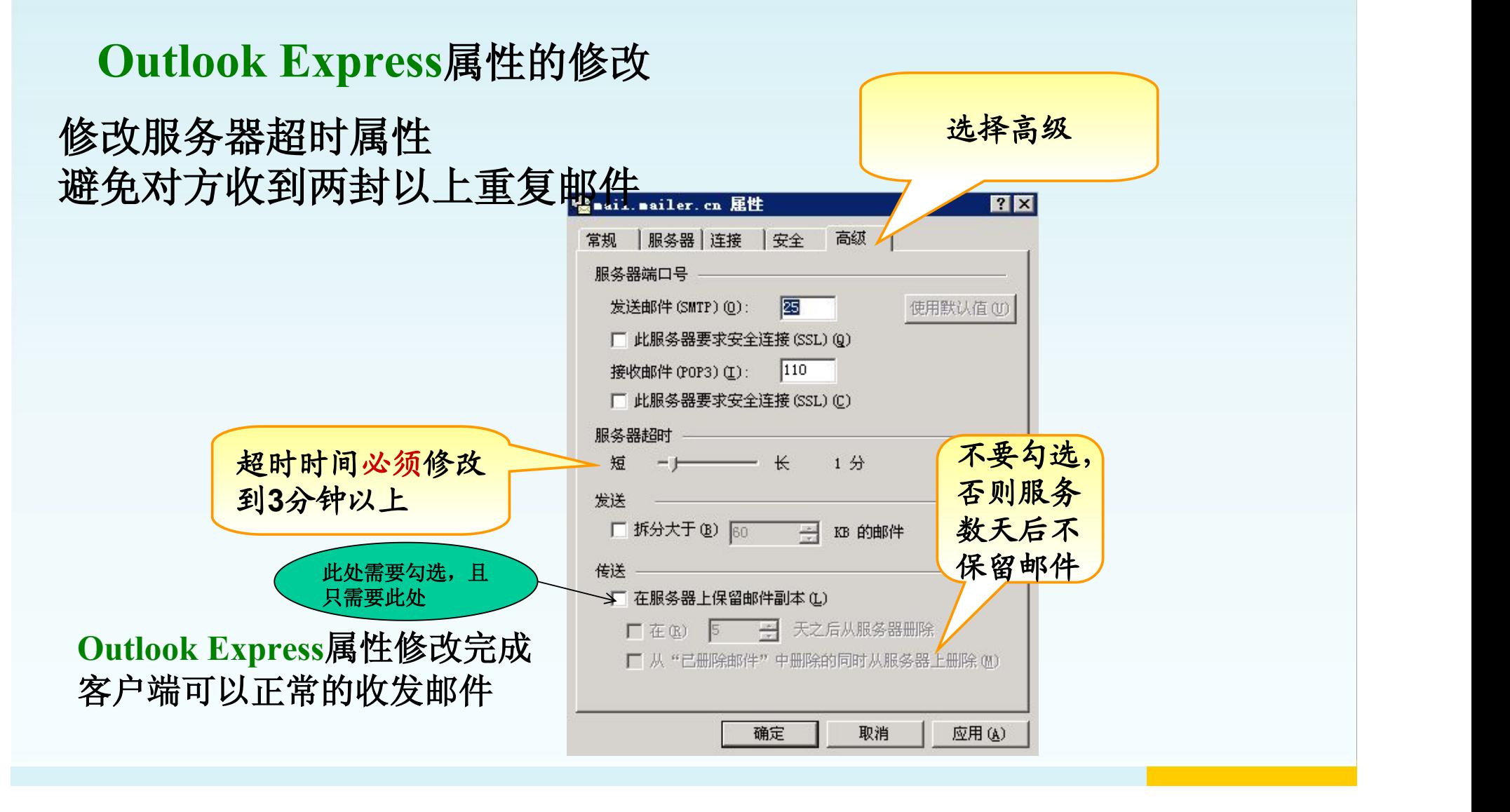

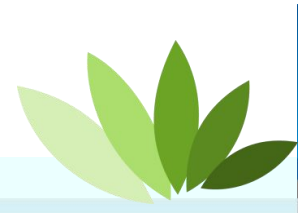

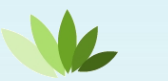

#### Outlook Express配置方法

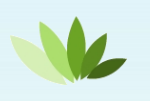

Outlook2007/2010/2013版本配置方法

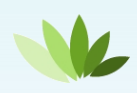

Foxmail6.5版本配置方法

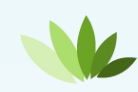

Foxmail7.0版本配置方法

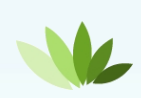

Foxmail7.1版本配置方法

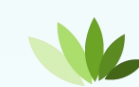

## Outlook 2007/2010/2013配置

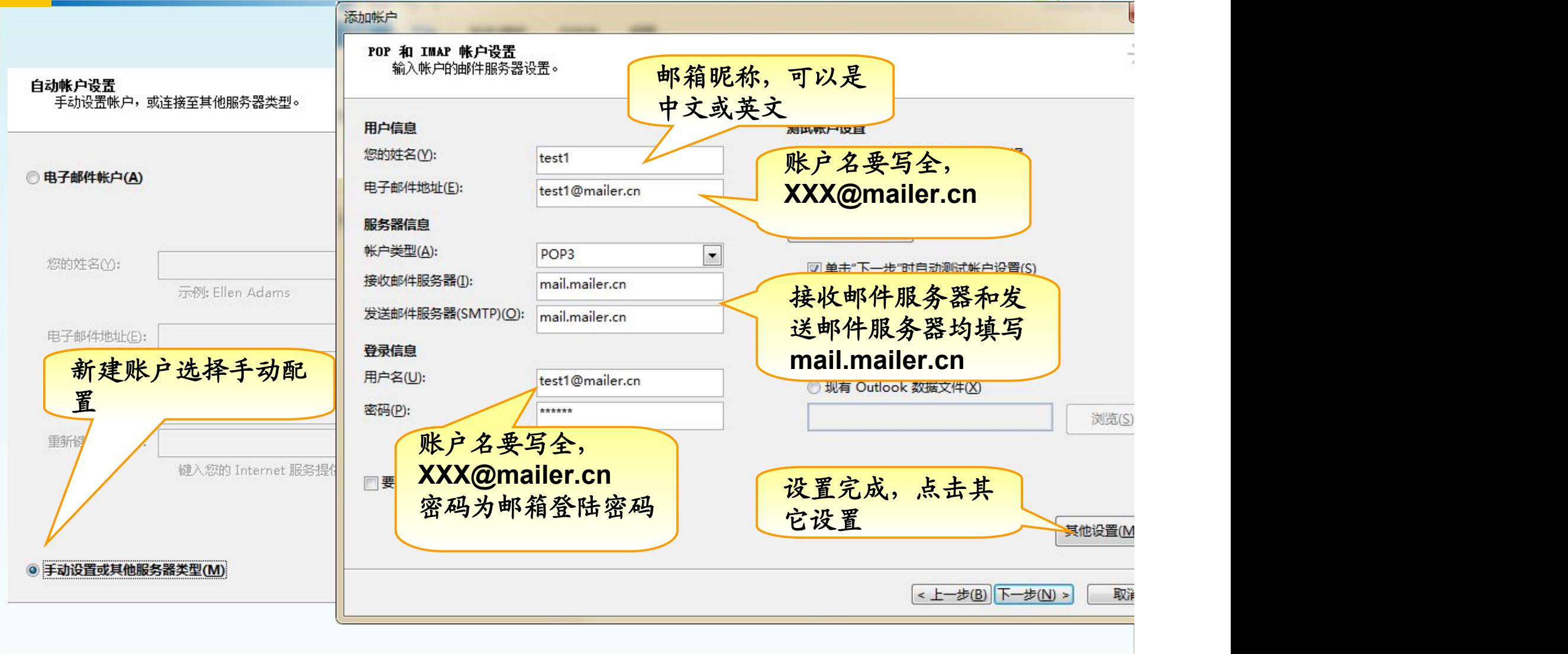

#### Outlook 2007/2010/2013配置 **Outlook 2007/2010/2013**配置方法 选择高级 点击发送服 x hternet 电子邮件设置 Internet 电子邮件设置  $\mathbf{x}$ 务器 发送服务器 同级 常规 ■我的发送服务器(SMTP)要求验证(O) 服务器端口号 ◎ 使用与接收邮件服务器相同的设置(U) 接收服务器(POP3)(I): 110 使用默认设置(D) 登录使用(L) ■此服务器要求加密连接(SSL)(E) 用户名(N): **→** 必须勾选此选项 超时时间改到**3**分 短  $474$ 三才 钟以上 ◎ 发送邮件前请先登录接收邮件服务器(I) 传递 此处需要勾选, 图在服务器上保留邮件的副本(L) 且只勾选此处 不要勾选,否 □ 删除"已删除邮件"时,同时删除服务器上的副本(M) 则服务器 天后 件确定 取消 确定 取消 *Network Optimization Expert Team*

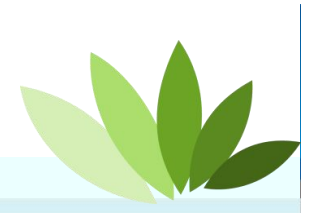

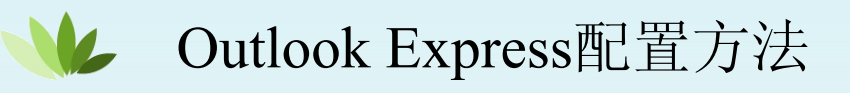

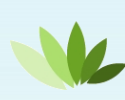

Outlook2007/2010/2013版本配置方法

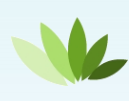

Foxmail6.5版本配置方法

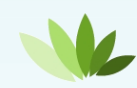

Foxmail7.0版本配置方法

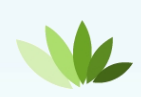

Foxmail7.1版本配置方法

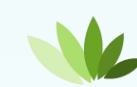

#### Foxmail6.5配置

#### **Foxmail6.5**配置

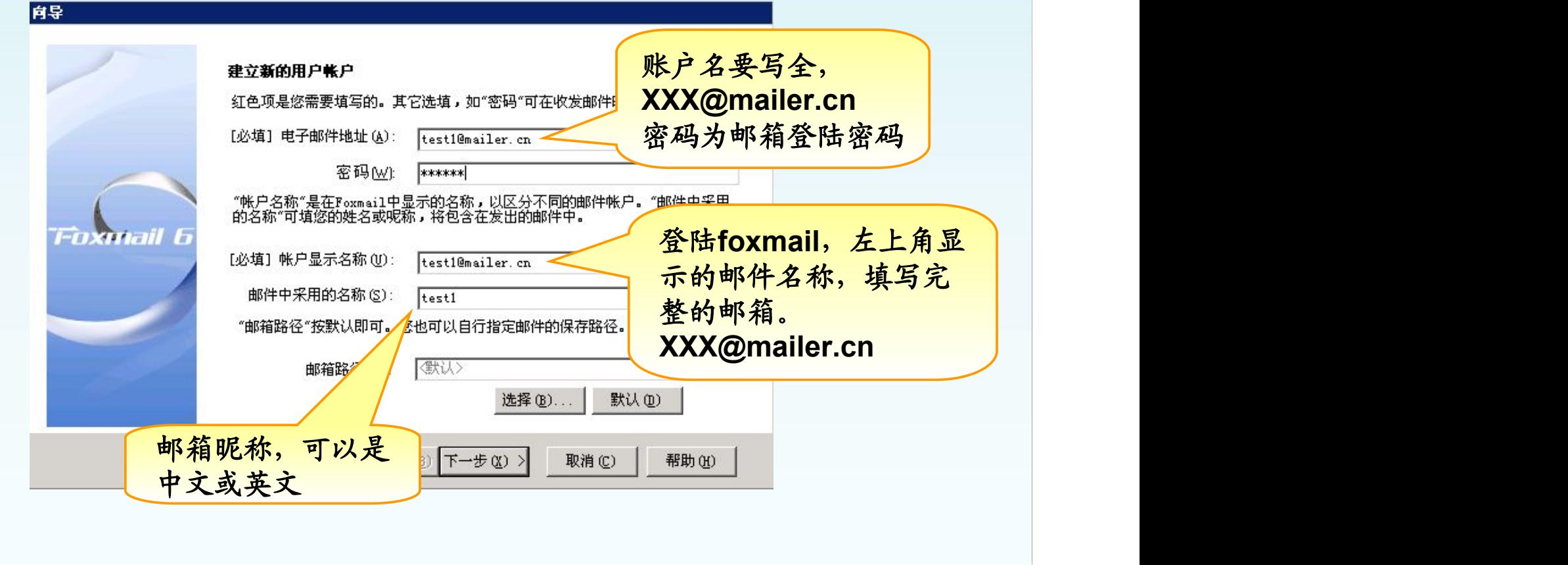

#### Foxmail6.5配置

### **Foxmail6.5**配置

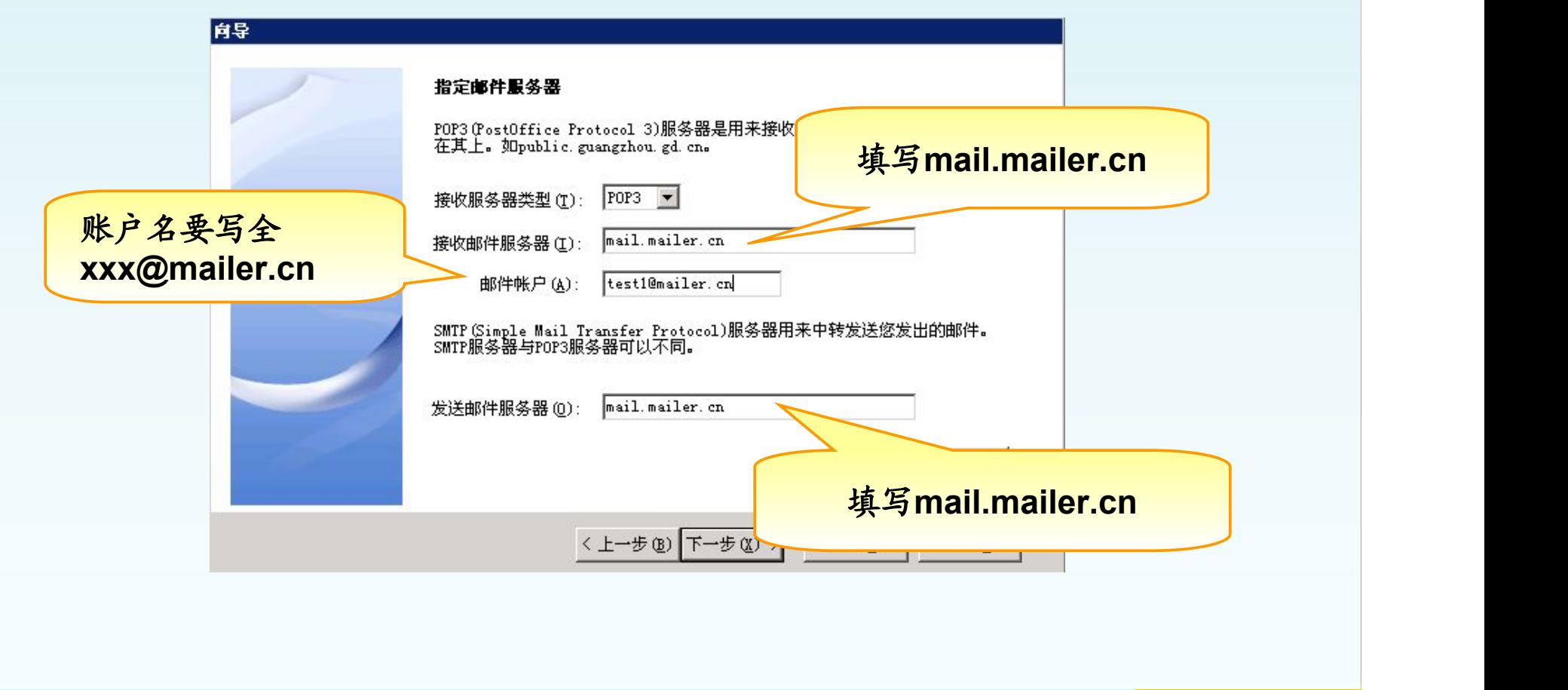

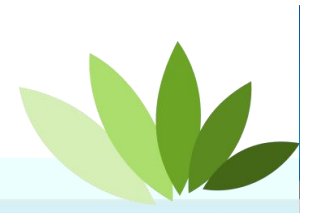

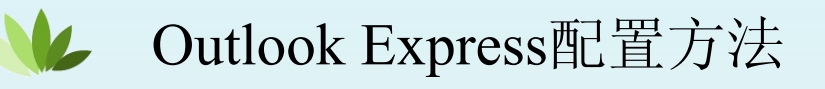

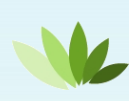

Outlook2007/2010/2013版本配置方法

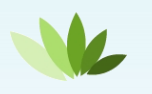

Foxmail6.5版本配置方法

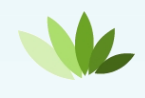

Foxmail7.0版本配置方法

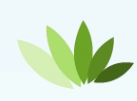

Foxmail7.1版本配置方法

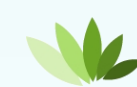

#### Foxmail7.0配置

#### **Foxmail7.0**配置

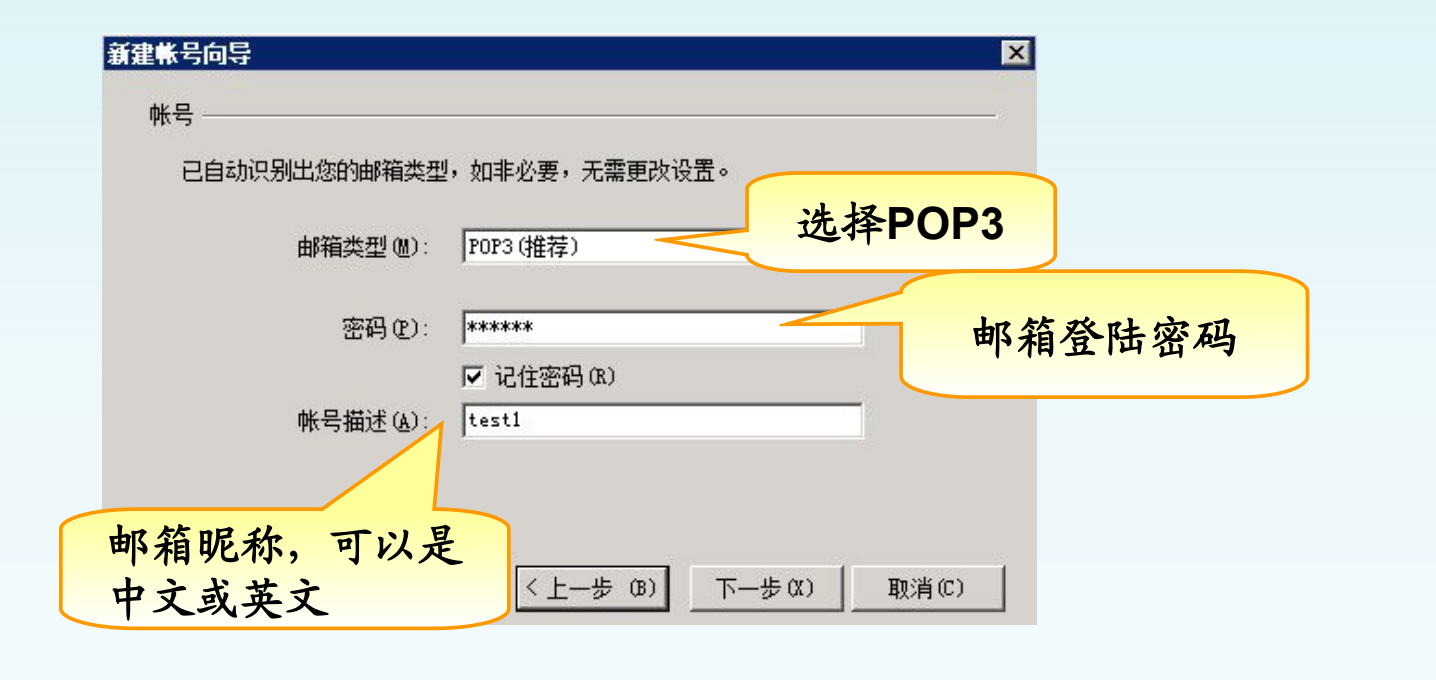

*Network Optimization Expert Team*

#### Foxmail7.0配置

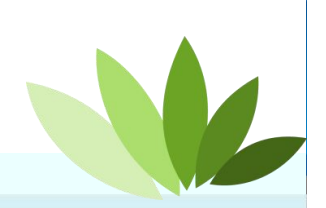

*Network Optimization Expert Team*

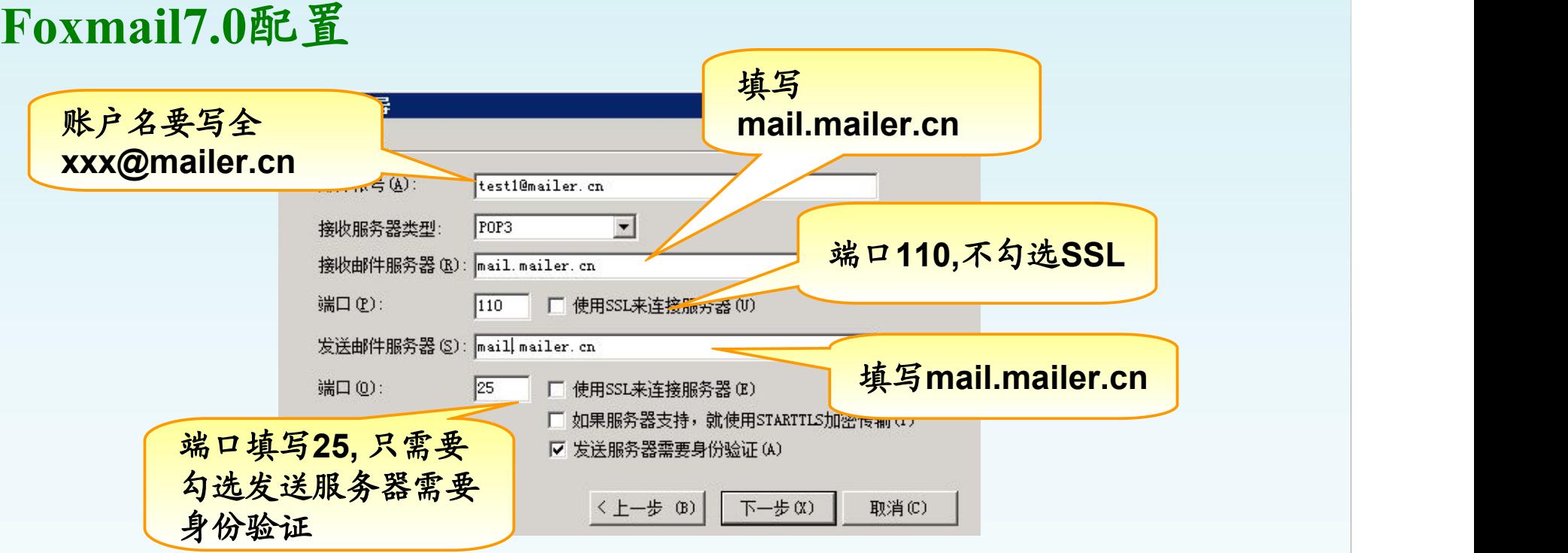

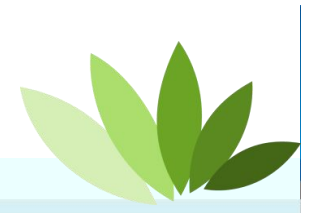

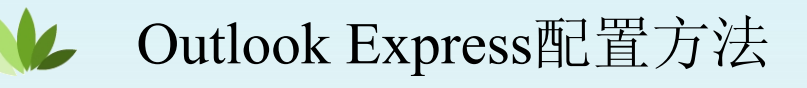

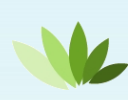

Outlook2007/2010/2013版本配置方法

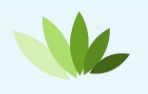

Foxmail6.5版本配置方法

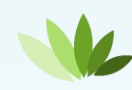

Foxmail7.0版本配置方法

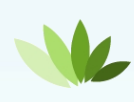

Foxmail7.1版本配置方法

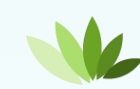

#### Foxmail7.1配置

#### **Foxmail7.1**配置

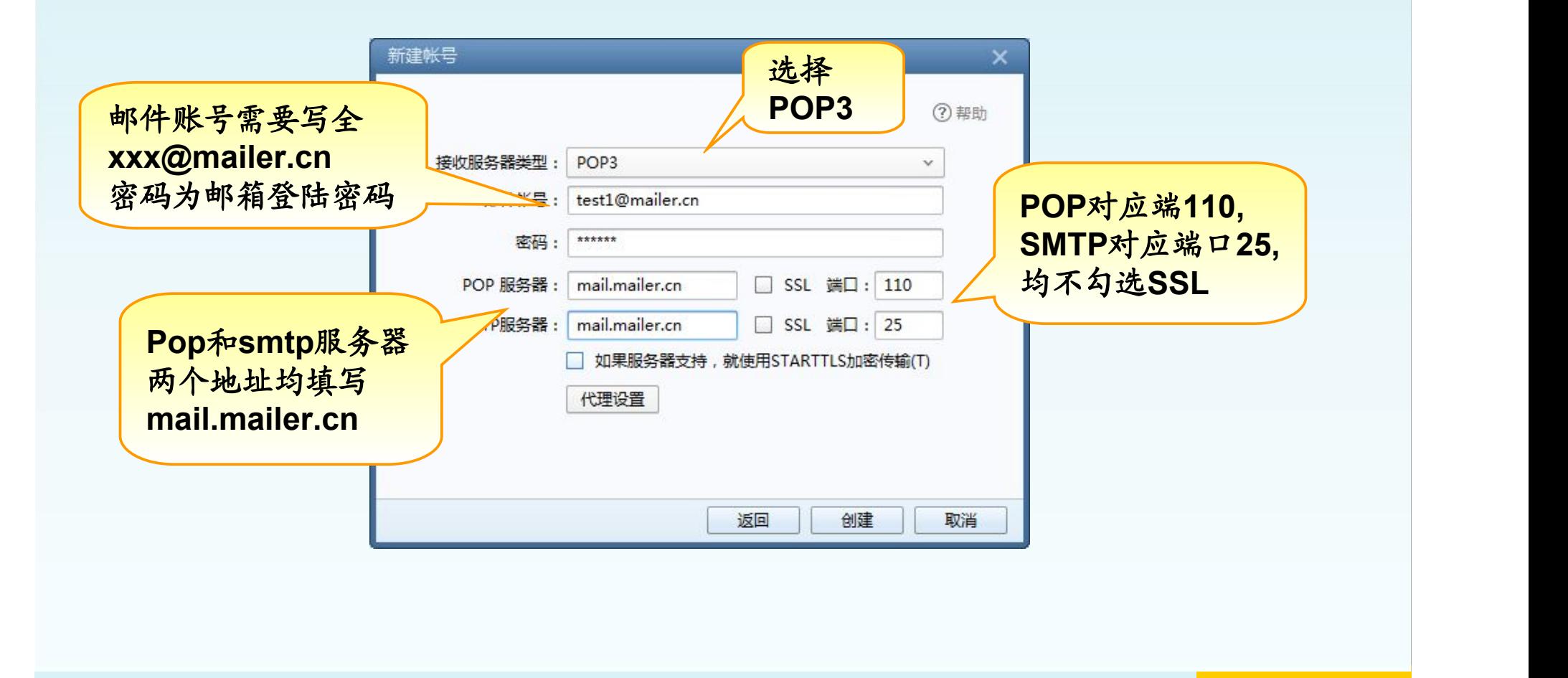

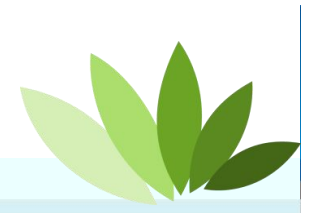

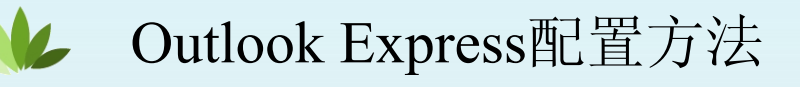

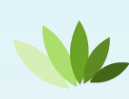

Outlook2007/2010/2013版本配置方法

Foxmail6.5版本配置方法

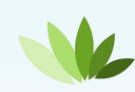

Foxmail7.0版本配置方法

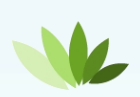

Foxmail7.1版本配置方法

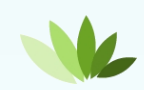

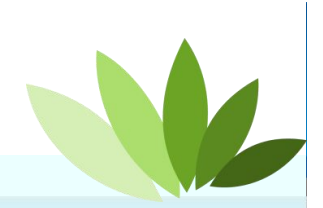

*Network Optimization Expert Team*

#### 常见问题注意事项

**1.**普通附件大小限制为**20M,**如需发送附件超过**20M,**请使用大附件; **2.**外地**/**国外发不了邮件**,**有可能是端口封锁**/DNS**解析出错; 客户端不能收发邮件请使用浏览器登陆**,**如果浏览器也不显示**,**请使用**IP**地 址登陆;

**3.**发邮件新添加提示**,** 点击发送按钮,提示发送中,请耐心等待;

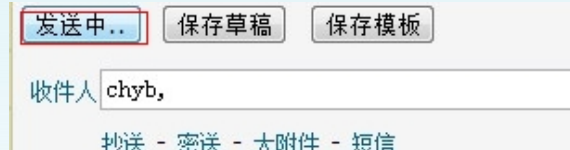

**4.**附件上传新添加提示,提示**"**上传中**"**,请耐心等待;

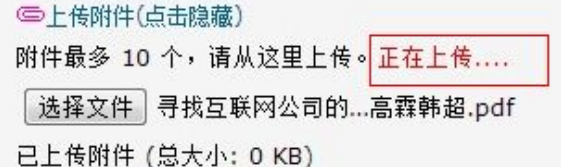

**5.**发往国外邮件对方收不到**,**先检查地址输入是否有问题**,**有没有多余的空 格和中文状态下的逗号**,**一般会有类似**Error sending message [1378695459557.2816473968.25929.mail]** 文件名的退信**,**把这封邮件发 给管理员**,**让管理员解决。

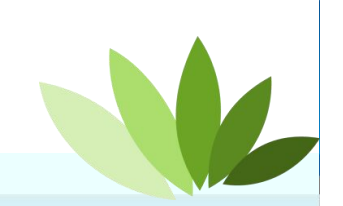

*Network Optimization Expert Team*

#### 大附件的使用说明**-**在文件中转站中新建文件夹

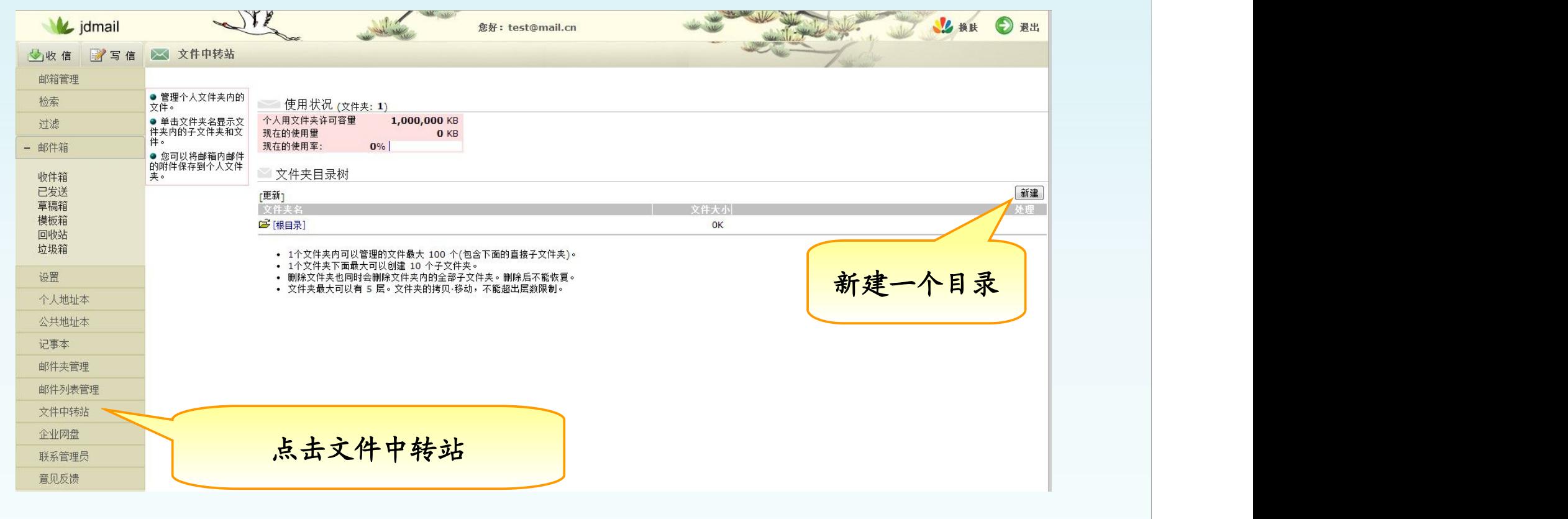

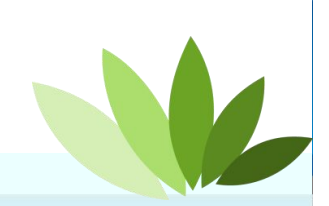

*Network Optimization Expert Team*

#### 大附件使用说明**-**上传大附件到文件中转站

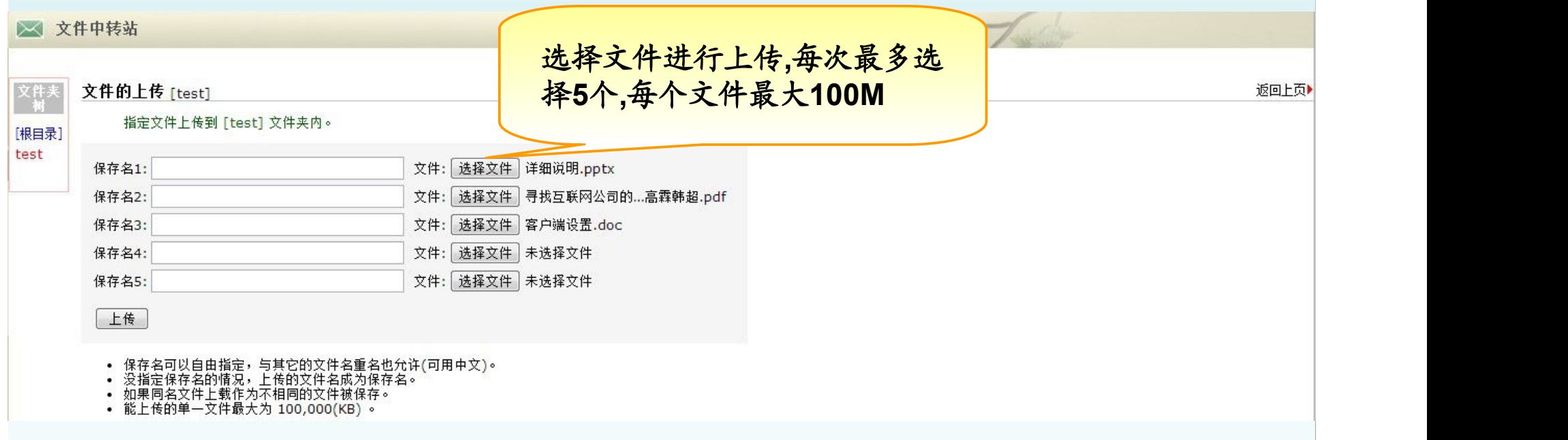

#### 大附件使用说明**-**发送大附件的邮件

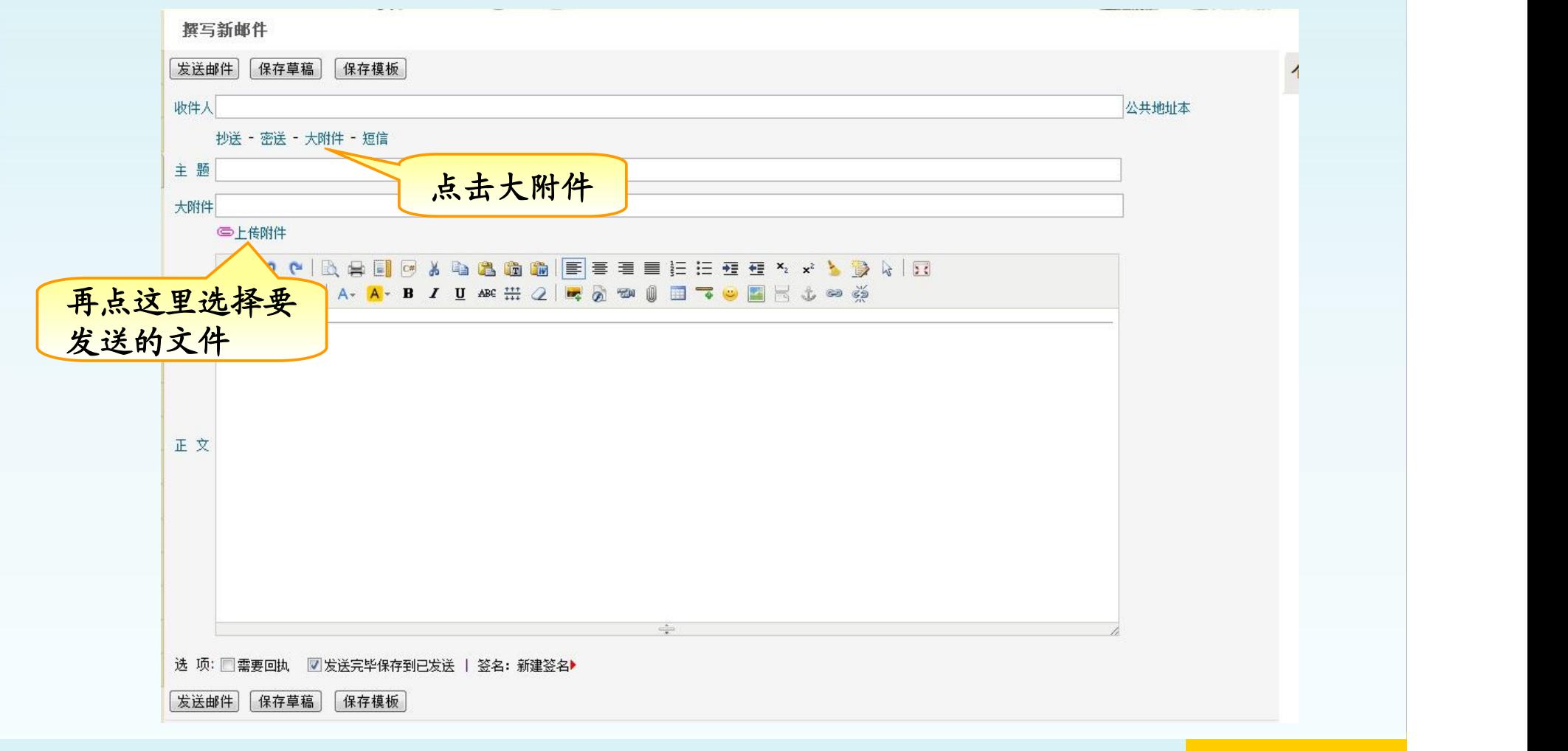

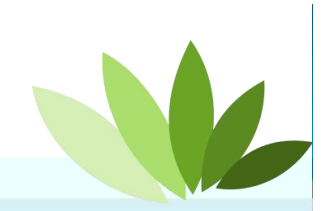

#### 大附件使用说明**-**大附件邮件的下载

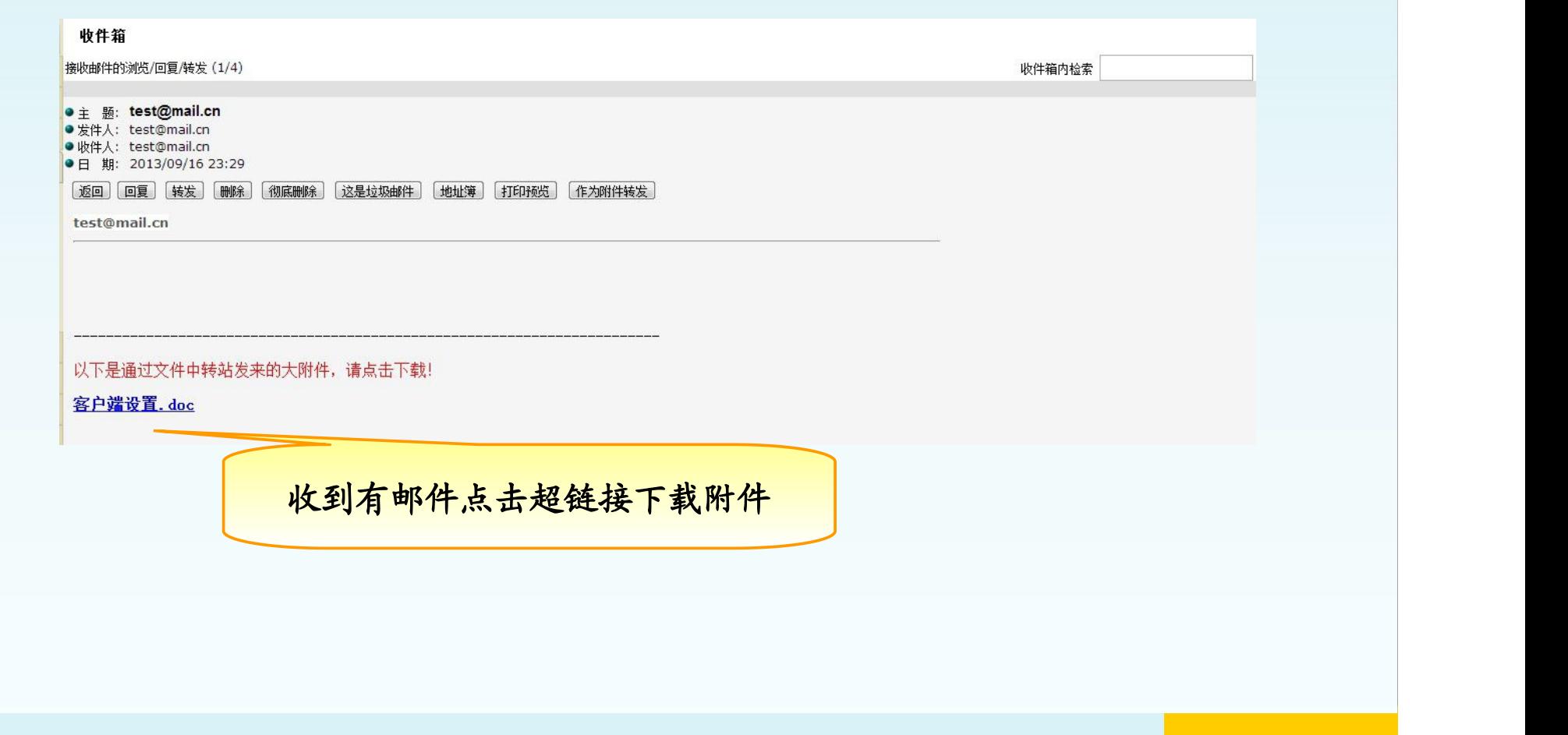

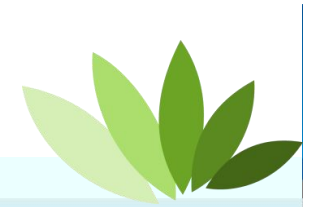

*Network Optimization Expert Team*

#### 收到附件名为**winmail.dat**附件处理办法

如果收到附件名为**winmail.dat**的附件,附件将无法打开**,** 将**winmail.bat**附件下载,然后使用其他工具打开即可

**winmail.dat** 是 **Microsoft Office Outlook** 发出的**RTF** 格式

**(** 专用格式,又被称为 **MS-TNEF** 格式 **)**文件,只能由 **Office Outlook** 打开。

请参考另一篇文档《**Outlook**发出**dat**邮件处理办法**.doc**》

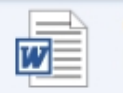

Outlook发出dat邮件处理办法.doc Microsoft Word 97 - 2003 文档

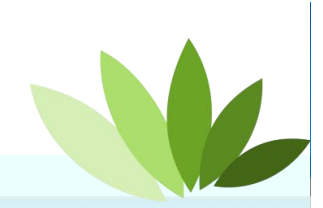

### 金笛与伙伴同行 让伙伴赢